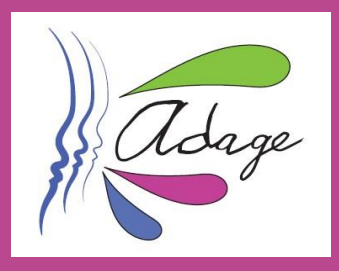

## **VALORISATION ET BILAN DES PROJETS Tutoriel de saisie ADAGE**

Pour valoriser un projet et en communiquer le bilan, les étapes sont les suivantes :

1) Rendez-vous **sur le volet 2 de la phase de recensement** et cliquez sur le bouton « compléter avec les effectifs réels » du projet dont vous souhaitez saisir le bilan.

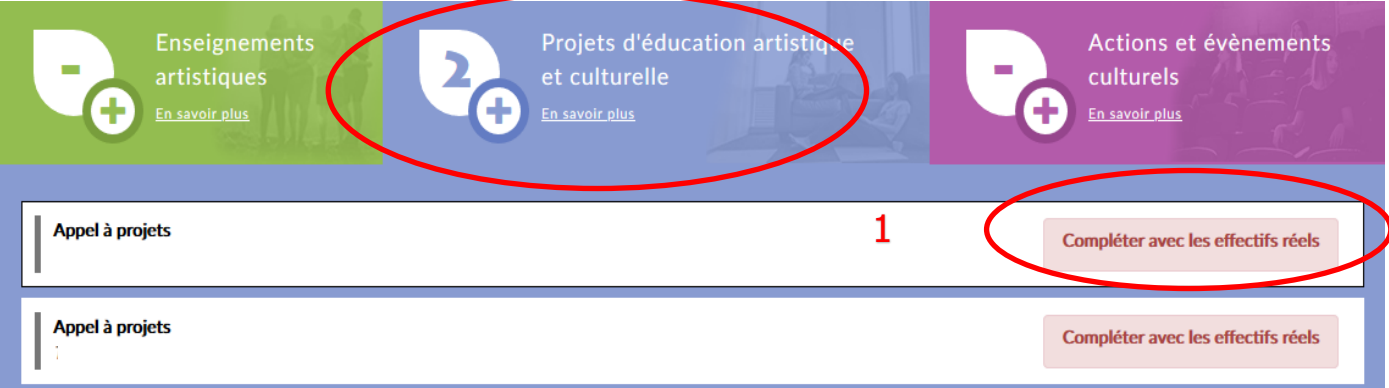

2) S'il existe un espace numérique où sont déposés des documents de présentation et de valorisation du projet, indiquez-en le lien après avoir cliqué sur le petit crayon placé à côté de **« Valorisation »**.

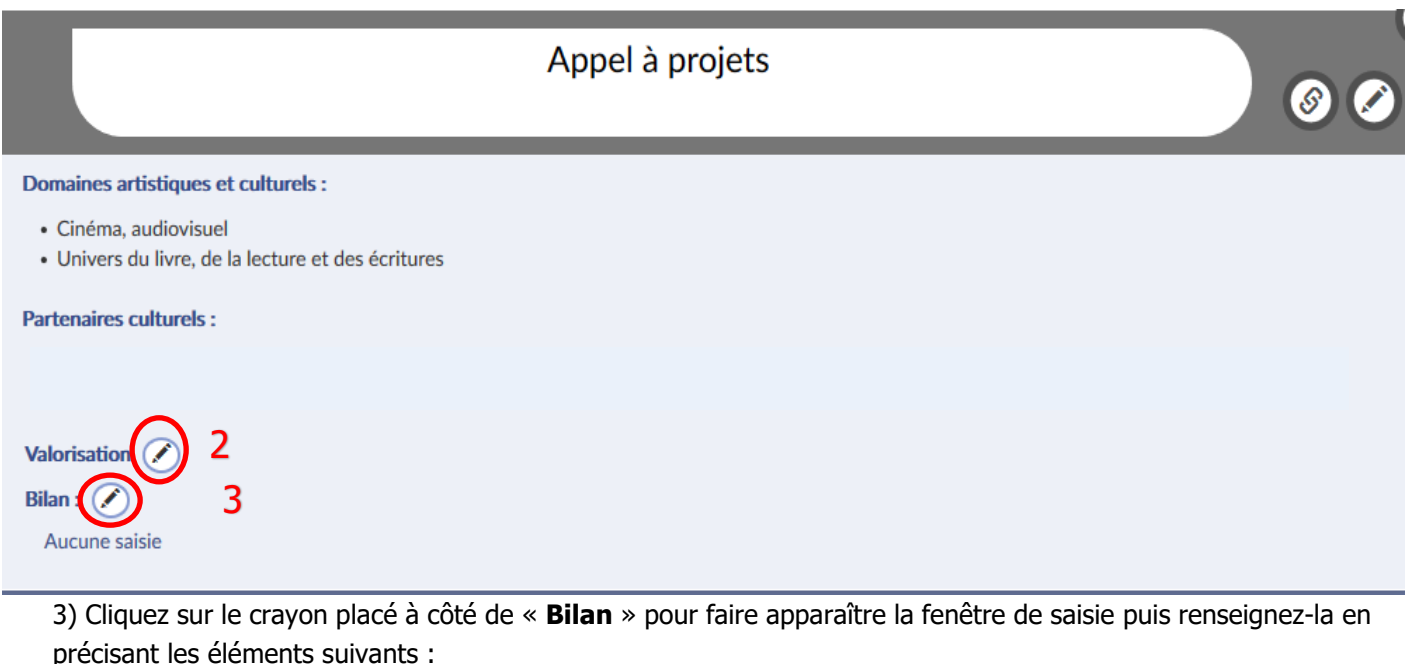

- Présentation rapide de ce qui a été demandé aux élèves et de la ou des productions qu'ils ont réalisée(s).
- Points de satisfaction
- Points d'insatisfaction ; pistes d'amélioration de l'action

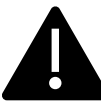

Pour le bilan financier précisez pour la DRAC si les heures réalisées par le ou les artistes intervenants ont été réalisées et à quelle hauteur par rapport au budget prévisionnel et pour la DAAC si le projet a mobilisé toutes les heures en HSE et IPE attribuées. Précisez le nom des enseignants bénéficiaires de ces heures.